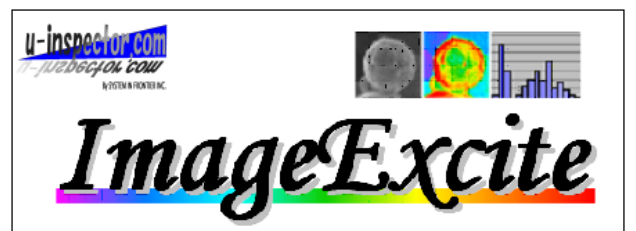

#### 【Measurement software】

We have developed a software image for the purpose of that length measurement and speedy, the length measurement in the We have developed a software image for the purpose of that length measurement and speedy, the length measurement in the TEM images and image SEM, performed in a simple operation. To assist in image analysis by SEM and TEM images

# 『Length Measurement』

 You can drag and drop mouse operation is all. It offers "automatic length measurement" by the edge detection algorithm in the line in the "length measurement" manual, mouse-driven, that is specified as the method of measuring. "Automatic edge detection" is, by changing the parameters of the detection algorithm, you can adjust the detection accuracy is possible.

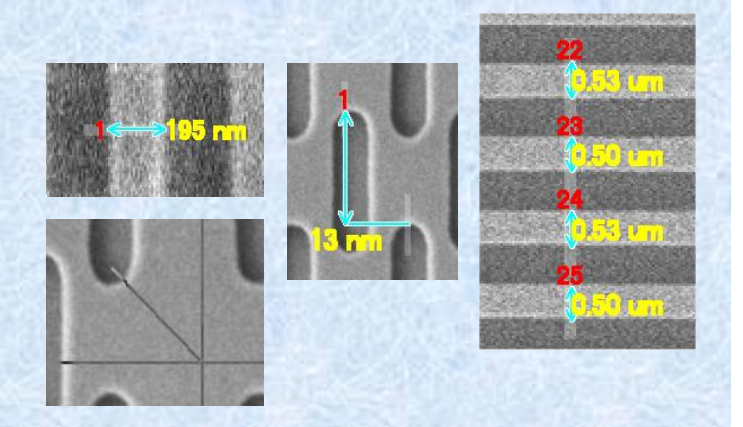

In addition, you can display the intensity profile on the line and edge profile was measuring.

You can edit the end point / start point of the length measurement referring to the waveform being displayed on the profile is possible.

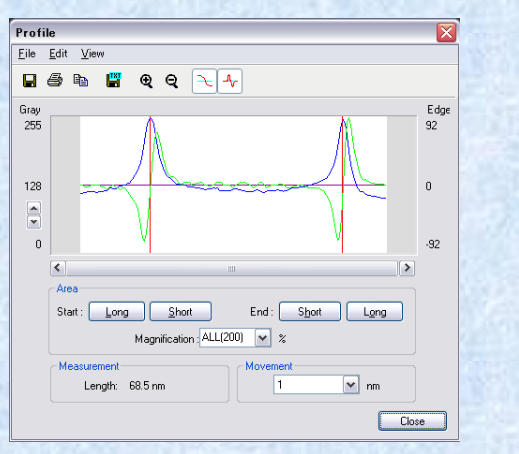

You can also measuring all within a specified range in the image.

Like the pictures below, you can make the length measurement of a wide range specified in the rectangular area respectively the start and end points of length measurement by mouse operation when performing measuring a shape, performs edge detection in that area .

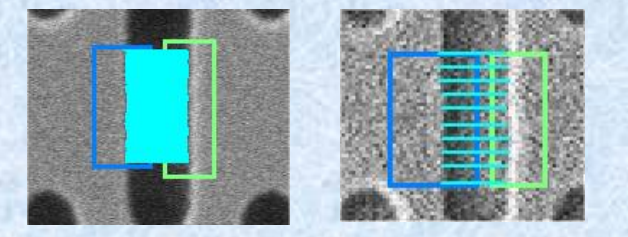

Can be viewed as the result of the measuring table. You can create a frequency distribution table from this result, to display as a histogram graph. In addition, this result can also be output in CSV file format. You can easily analyze at other spreadsheet software.

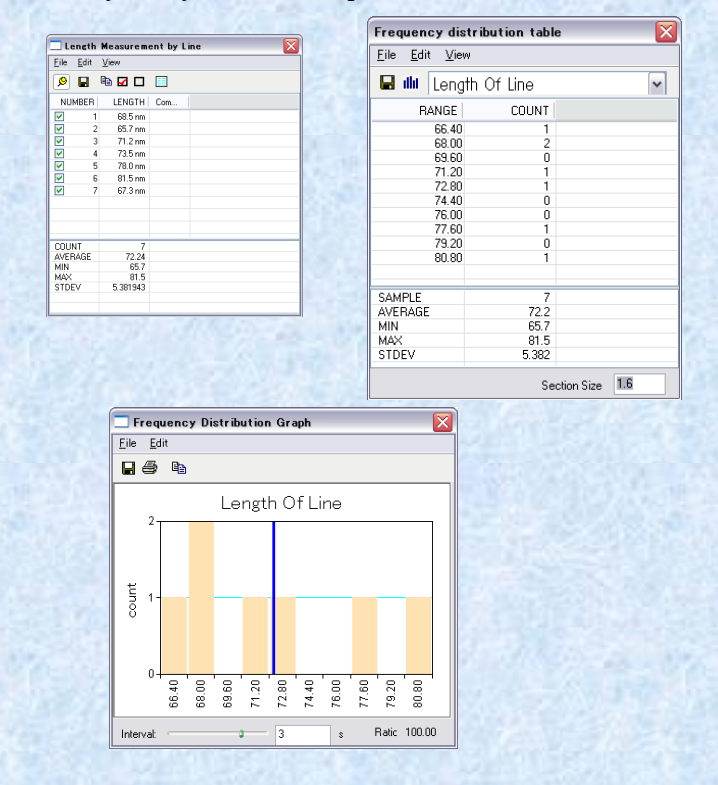

You can display the intensity profile on the image and edge profile. Can be used as an indicator of the length measurement will be displayed in the graph the amount of change in brightness.

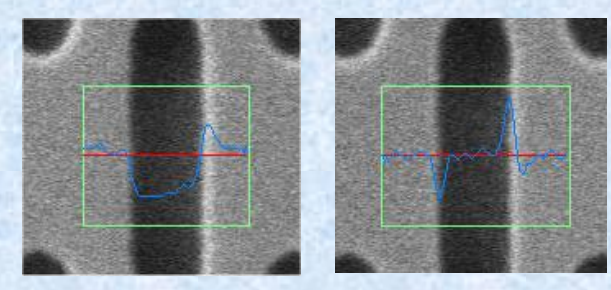

You can measure any angle.

As a method of angle measurement provides the mode "crossing angle" and "3-point mode. "

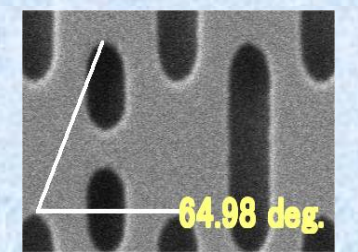

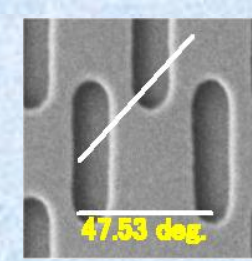

## 『Recipe』\*optional

If the method is measuring routine tasks, automated analysis can be performed in advance to create a recipe.

Can be saved as a command to the processing unit length measurement was carried out manually. Simply turning on the image to specify the measurement this recipe when the next analysis, all measuring is done automatically by commands that are defined in the recipe. Then, the output of the image and can be output to a specified location measurement result file length measurement automatically.

## 『Domain analysis』\*optional

Some cases, such as contact holes, you can measure the count and size range, etc., area, perimeter, number of brightness of image analysis to recognize the shape.

"Segmentation", perform the division of each region automatically by using an edge detection algorithm. Split parameters can be adjusted by the user each time it is possible

and, it can be analyzed to extract only the area you need it allows you to set the ROI.

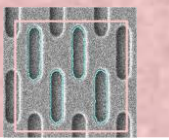

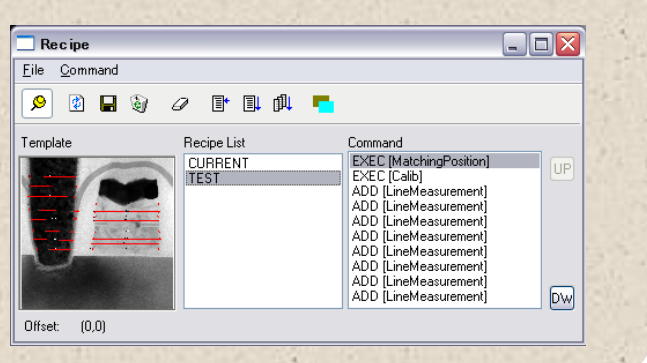

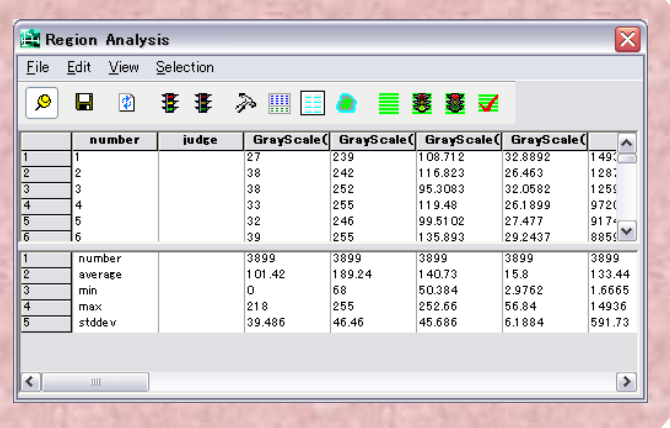

Rotation adjustment can be carried out checking by preview.。

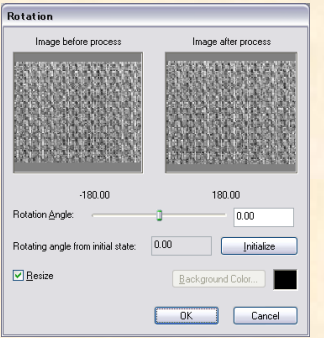

『Report creation』

an arrow, an ellipse, etc.

in a Image.

Letteringis possible in a comment,

# 『Adjustment of a Image』 The simple image-processing function is offered.

### Gradation adjustment can be carried out checking by preview.

Gradation Compensation

Initialze

A display in a Pseudo-coloris possible.

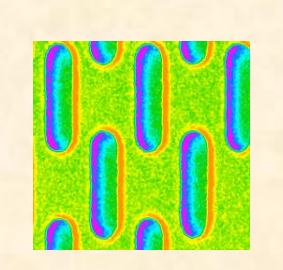

The simple report tool is offered as a print function. all of a picture on display and graph can be copied to a clipboard.

 $rac{6.99}{1.00}$ 

OK Cancel

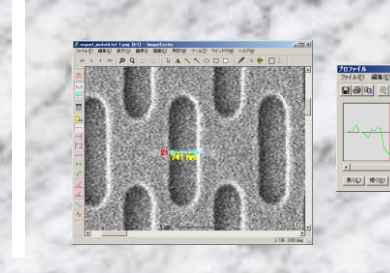

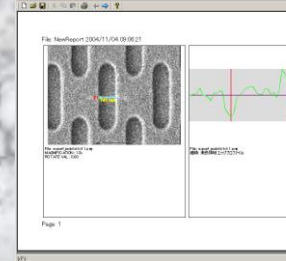

The measured line and its profile can be put in order and it can print.

SystemInFrotier Inc URL http://www.sifi.co.jp

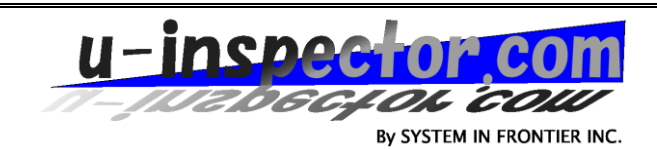